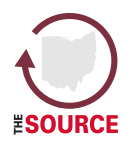

# **The SOURCE: Employer/Agent Job Aid**

### **How to Get Online Access in the SOURCE**

### **Employers must have the following information:**

- Employer ID **AND**
- Employer FEIN (Federal Employer Identification Number) **AND**
- Gross wages for the most recently filed quarter **OR**
- Amount of last payment made

#### 1. Go to (website) and select **Employers**

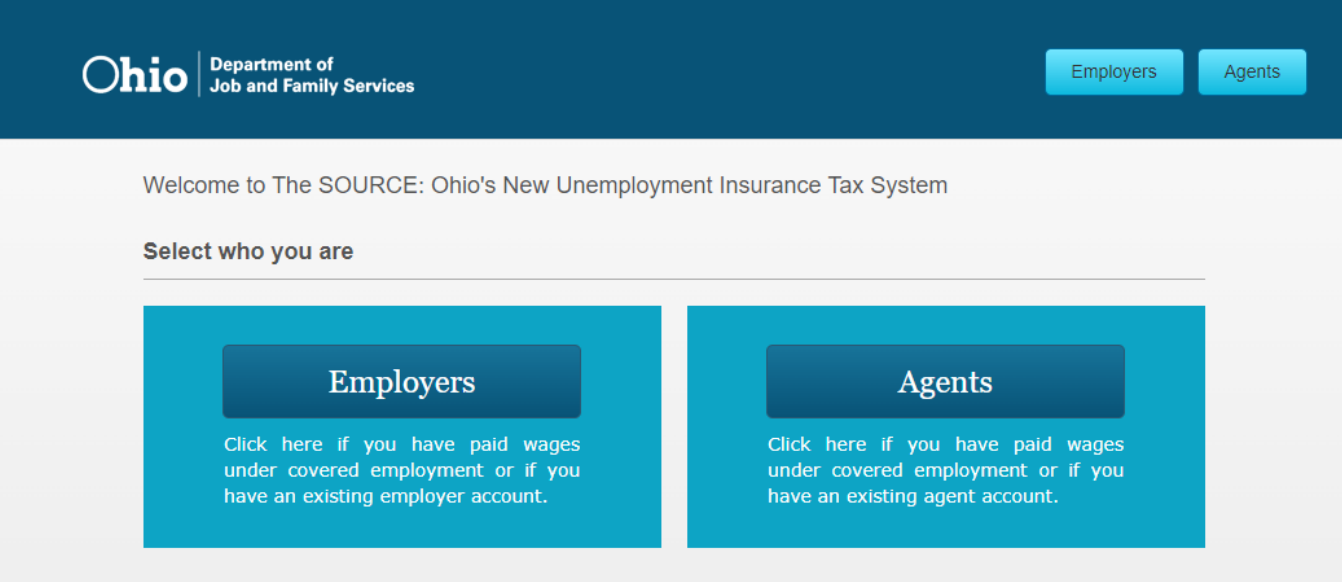

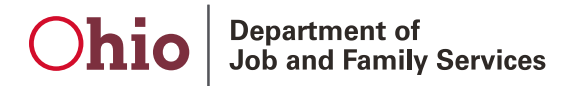

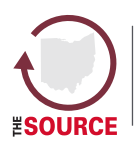

State of Ohio Unemployment Resource for Claimants and Employers

#### 2. Select Authenticate My Account

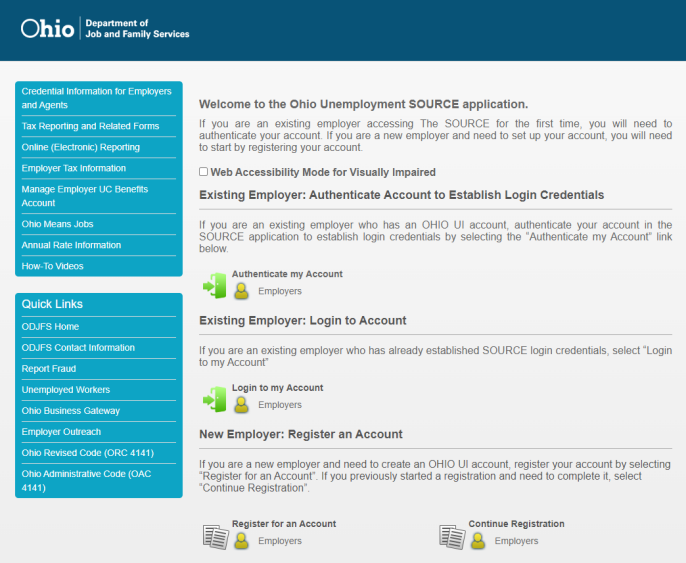

3. On the Authentication page, choose to Authenticate **via Payment Information** . . .

**Ohio** Department of Job and Family Services

Ohio Department of

 $\bigcap$ 

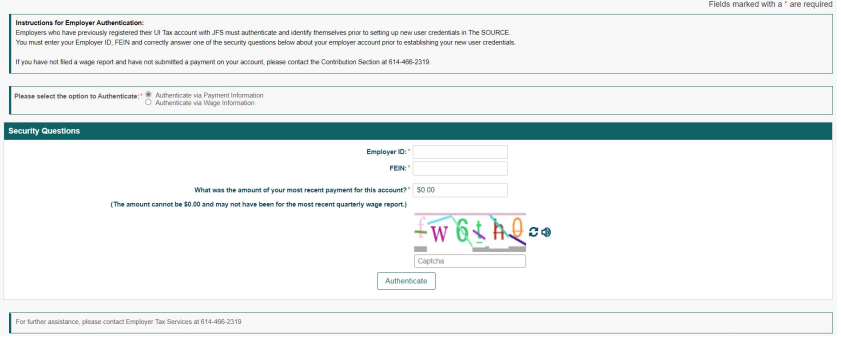

. . . or **via Wage Information**:

Fields marked with a \* are req udhantidaden:<br>sky registered ther UI Tax account with JFS must authenticate and identify themselves prior to setting up new user credentials in The SOURCE.<br>In ID, FEIN and correctly arraver one of the security questions be ment on your account, please contact the Contribution Section at 614-466-2319. lect the option to Authenticate: " C Authenticate via Payment Information Employer ID: \*<br>FEIN: \*  $\frac{1}{2}$   $\sqrt{64}$   $\frac{1}{2}$   $\frac{1}{2}$   $\frac{1}{2}$ Authenticate For further assistance, please contact Employer Tax Services at 614-466-2319

Complete the appropriate information.

#### **Click Authenticate.**

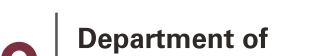

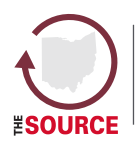

State of Ohio Unemployment Resource for Claimants and Employers

- 4. Create a UserName. Click Validate.
- 5. Enter User Details and choose a password.
- 6. Select Security Questions. Click Save.

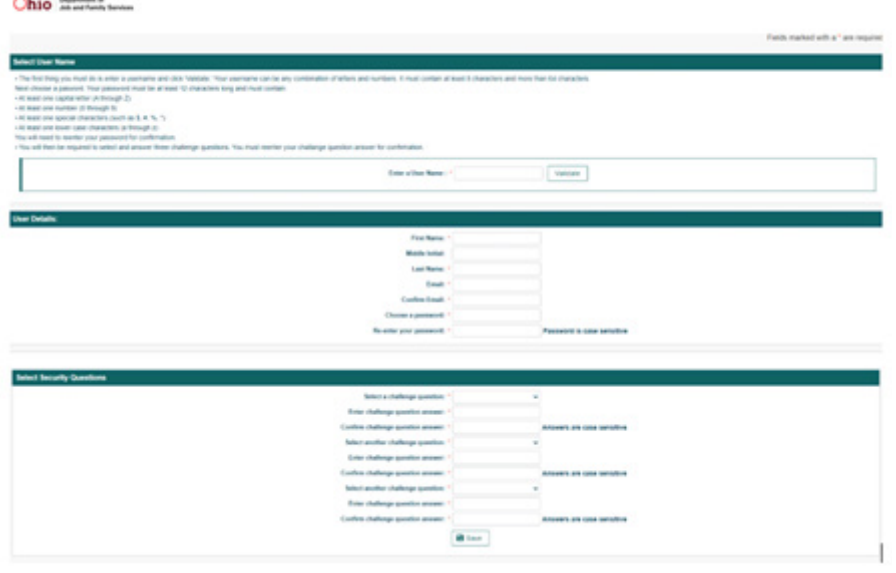

7. Click Finish and use your new credentials to access your account

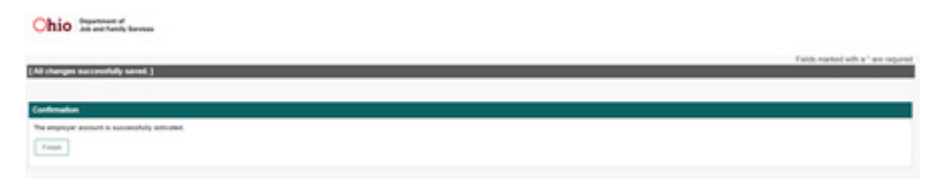

## Ohic

**Department of Job and Family Services** 

## **Questions?**

For more information about The SOURCE, visit: The SOURCE Information Page How-to videos for employers and agents: Training Videos (The SOURCE) Call: (614) 466-2319

Email: TheSource@jfs.ohio.gov